## Analýza signálů l

Cvičení 2 - úkoly

## Úkol 1

- Z url <https://tinyurl.com/brain-mri> stáhněte vzorový obrázek.
- Stažený obrázek otevřete a pomocí konvoluce a běžně používaných konvolučních jader jej rozostřete a zostřete.

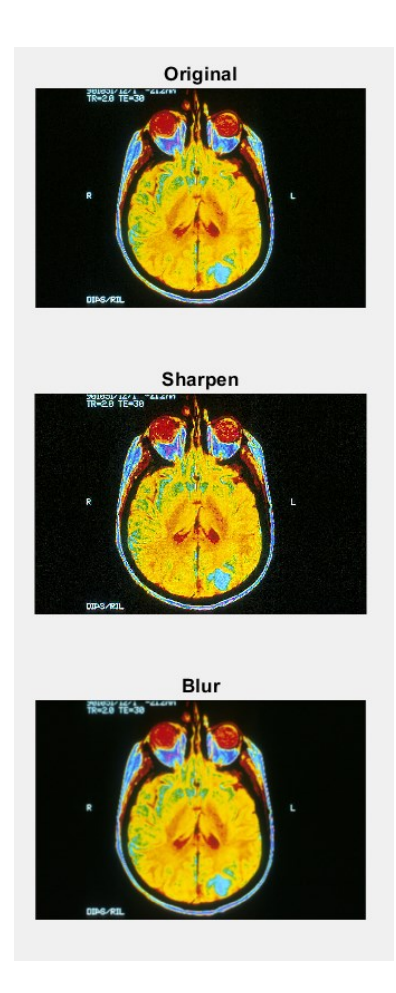

## Úkol 2

- Z url <https://tinyurl.com/breath-mp3> stáhněte mp3 nahrávku.
- Nahrávku otevřete, pomocí integrované funkce pro decimaci (v Matlabu **decimate**) snižte její vzorkovací frekvenci 16x , normalizujte hlasitost pomocí funkce **normalize** a přehrajte výsledek.
- Z původní nahrávky vyberte každý 16. vzorek, normalizujte hlasitost pomocí funkce **normalize** a také přehrajte výsledek.
- Vysvětlete, proč jsou výsledky různé.